Homework Assignment

### Homework Assignment with ANSWER KEY\* (as of 4/10/2024) Project 2 – QuickBooks Online™ Setup

**PROJECT** 2

This Project's Homework Assignment focuses on navigating QBO and understanding where information is organized. Later assignments will include entering data and associated activities.

Homework Assignments will only review materials you have already learned, but they may cover materials from earlier Projects along with current content.

Remember that you can always go back to earlier Projects if you need help.

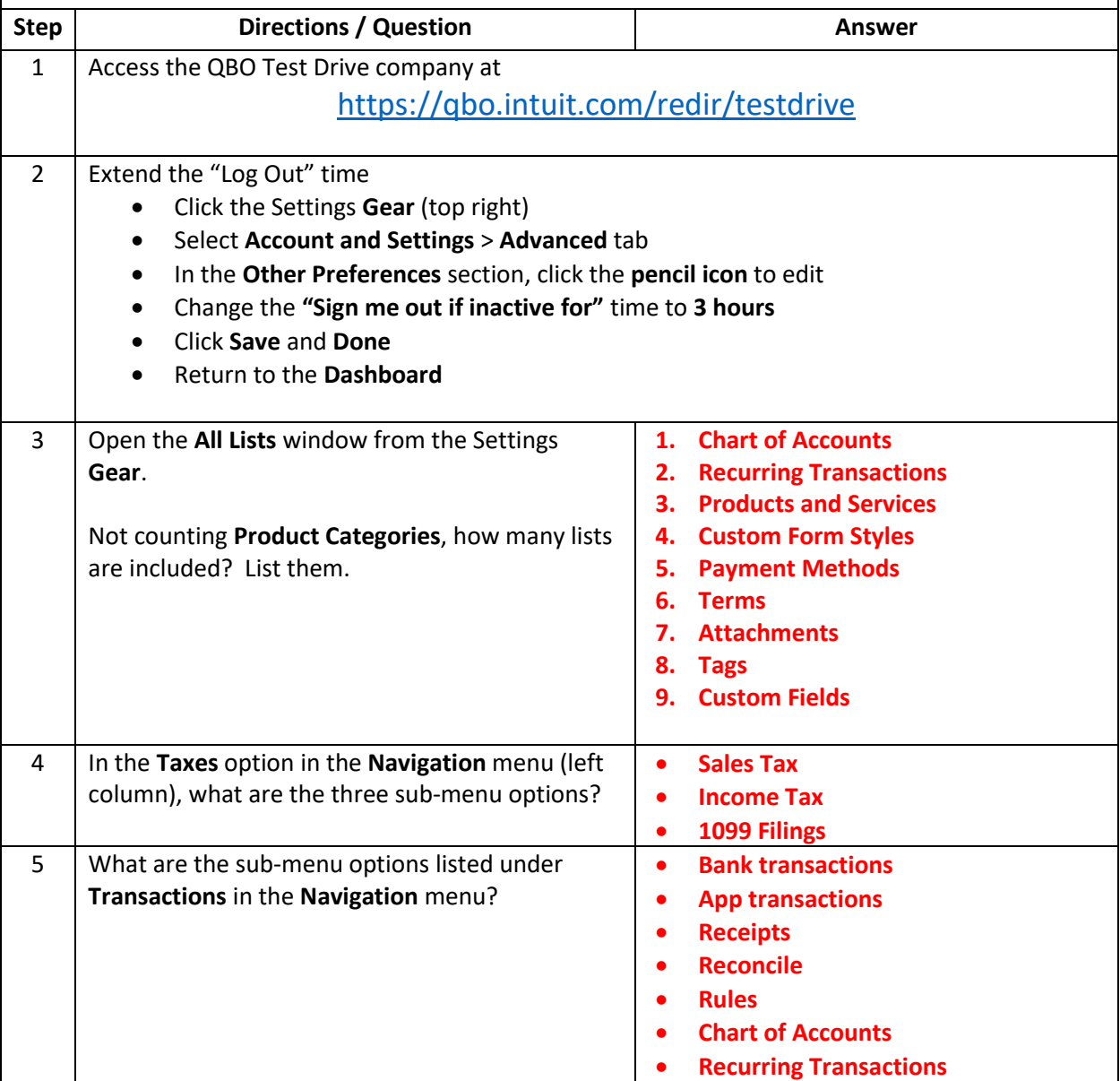

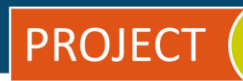

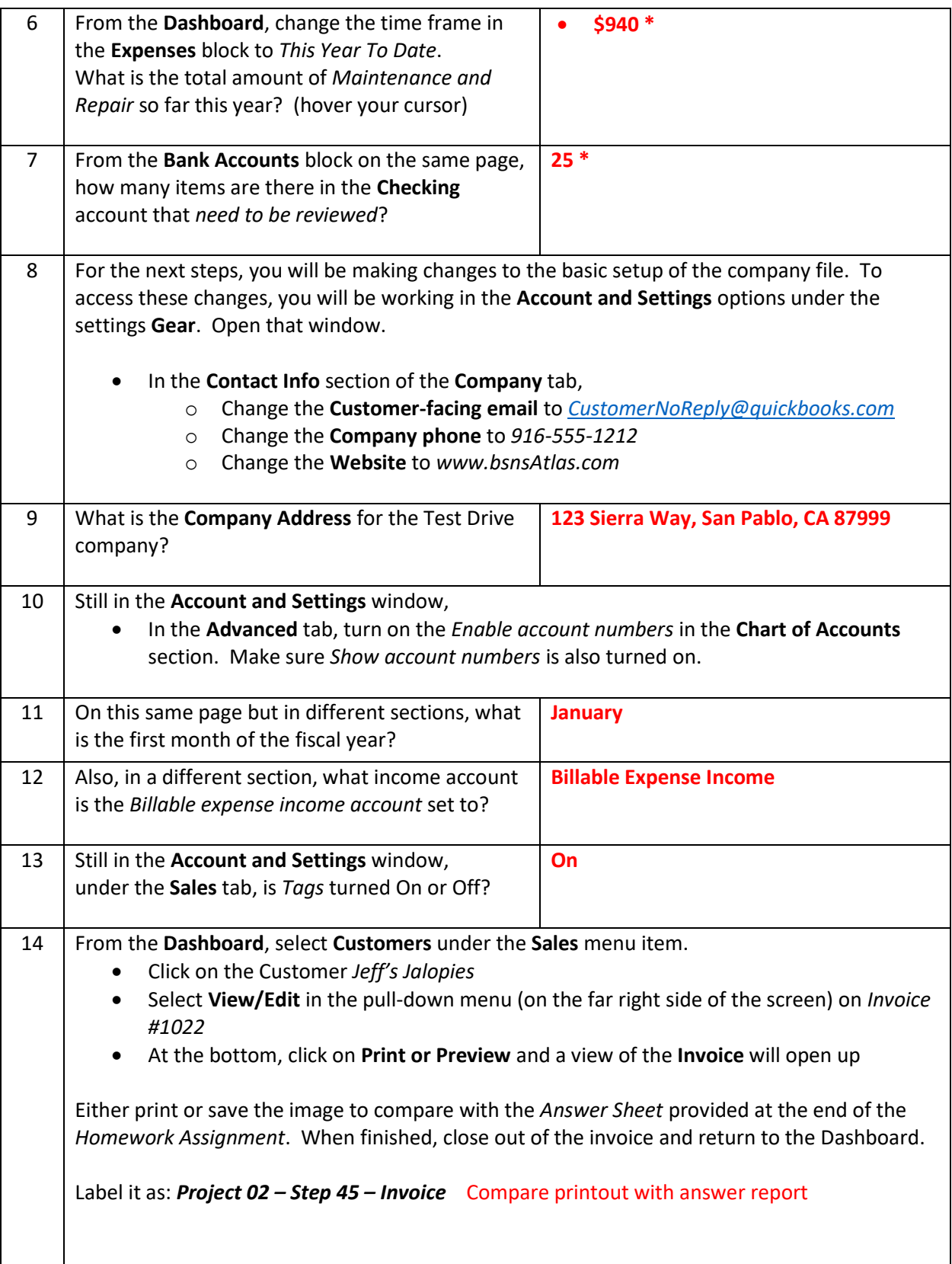

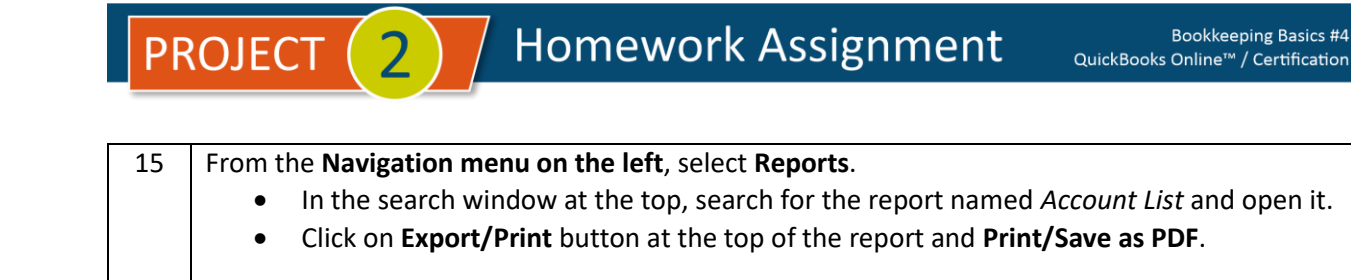

Either print or save the image to compare with the *Answer Sheet* provided at the end of the *Homework Assignment*.

Label it as: *Project 02 – Step 15 – Account List* Compare printout with answer report

• **Note –** *There will not be any account numbers shown (the Test Drive company doesn't use them), but there should be a column for* Account #.

### **\* As of 4/10/2024**

**IMPORTANT NOTE:** Because you are working with a "live" company Test Drive file, Intuit may change answers without notice. If you have questions or need assistance, reach out to the bsnsAtlas.com team in our private Facebook group at:

[www.facebook.com/groups/bsnsAtlas](http://www.facebook.com/groups/bsnsAtlas)

# **ANSWER KEY - Project 02 - Step 14 - Invoice**

#### **Craig's Design and Landscaping Services**

123 Sierra Way San Pablo, CA 87999 CustomnerNoReply@quickbooks.com www.bsnsAtlas.com

# **INVOICE**

**BILL TO** Jeff Chin Jeff's Jalopies 12 Willow Rd. Menlo Park, CA 94305 **INVOICE #** 1022 **DATE** 02/11/2024 **DUE DATE** 03/12/2024 **TERMS** Net 30

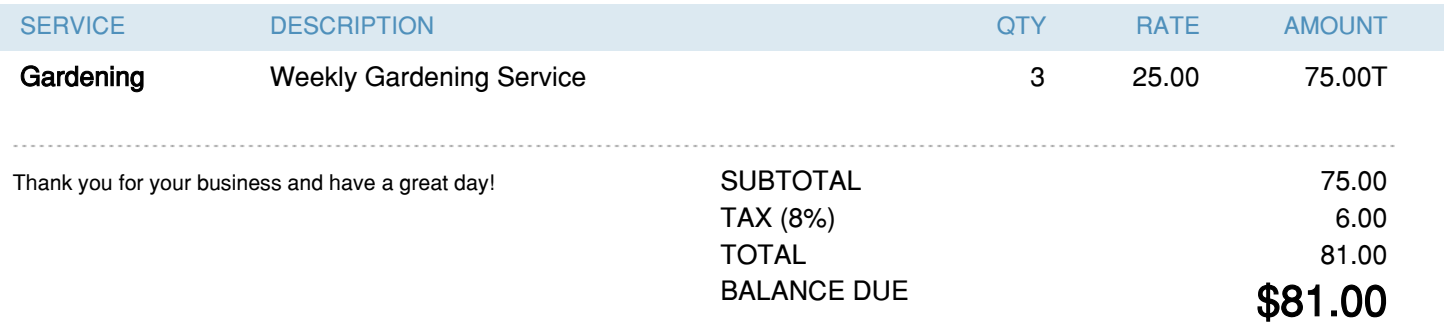

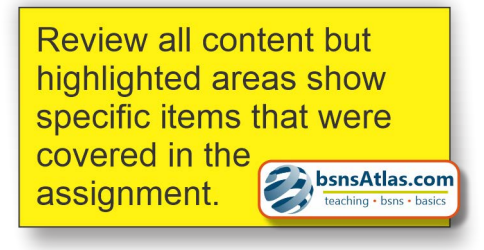

# Craig's Design and Landscaping Services

### Account List

## **Answer Key - Project 02 – Step 15 – Account List**

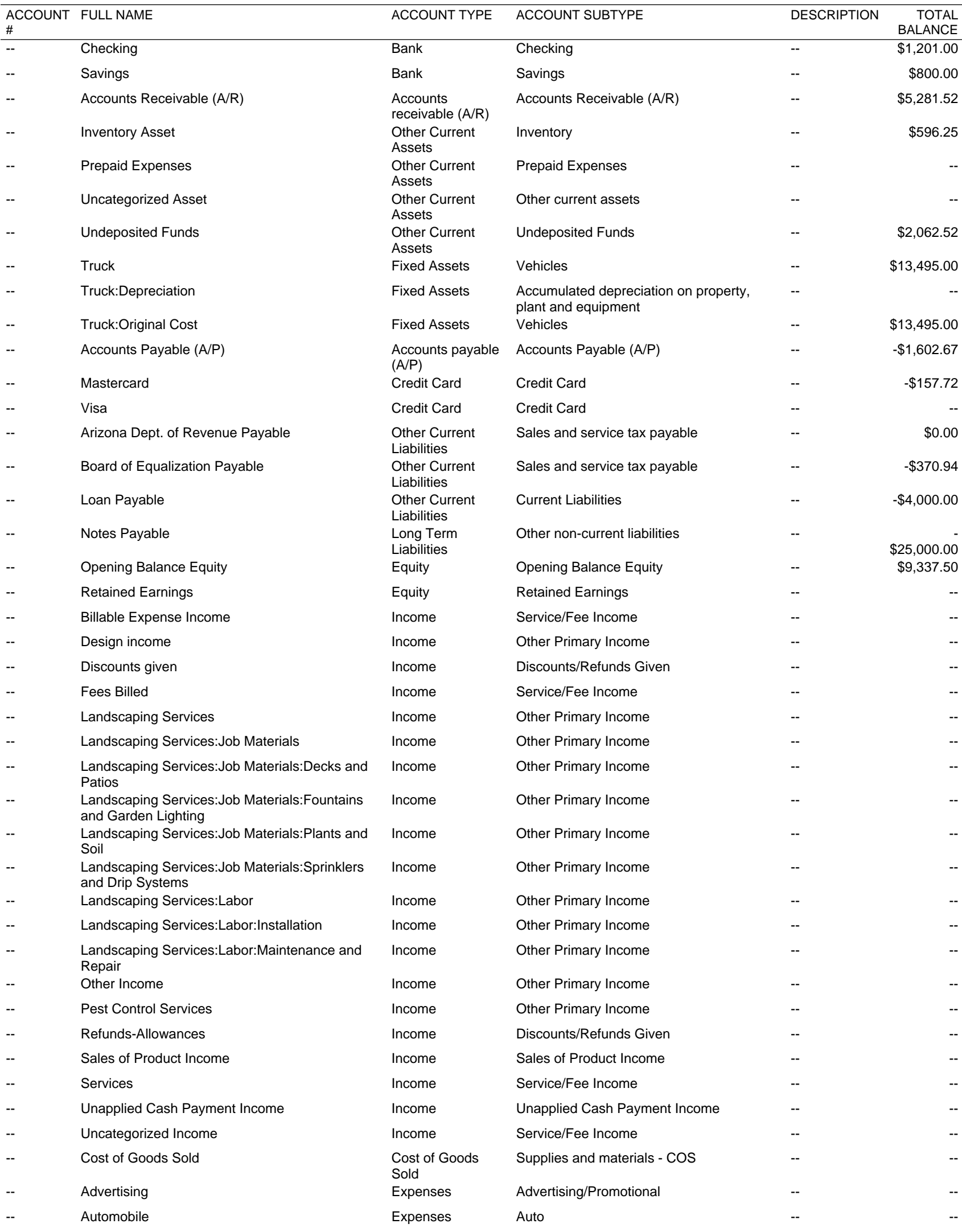

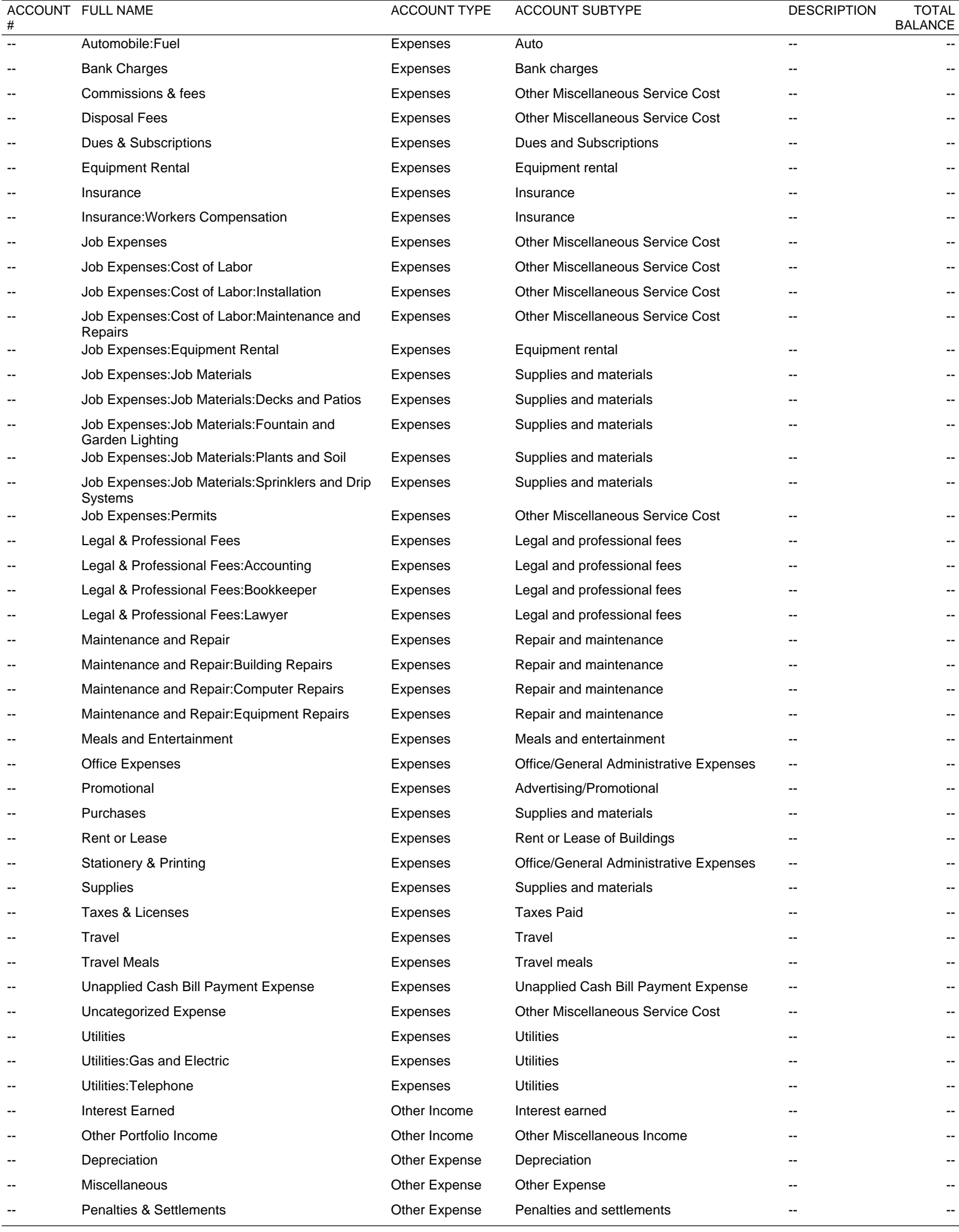